## Editor de imagen

Este editor nos permitirá crear imágenes y visualizarlas en el Bloque EV3.

Para acceder a el del menú Herramientas seleccionaremos Editor de imágenes.

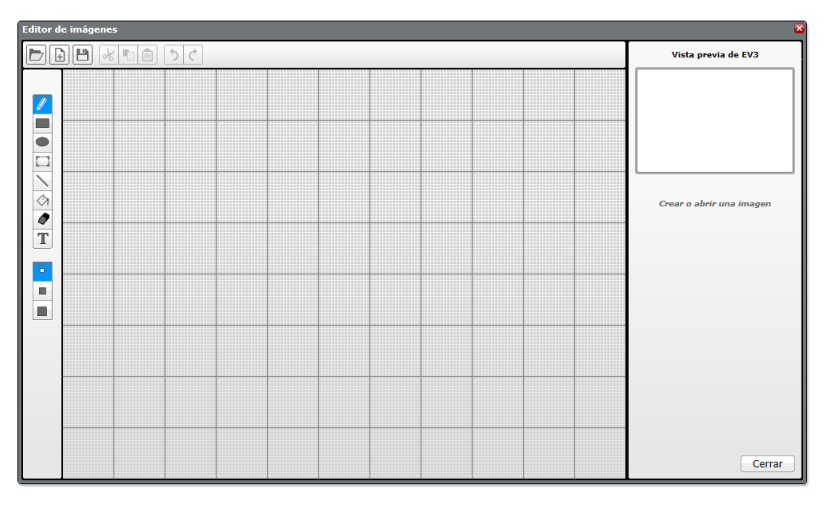

Vamos a crear un conjunto de imágenes para realizar la simulación de un dado.

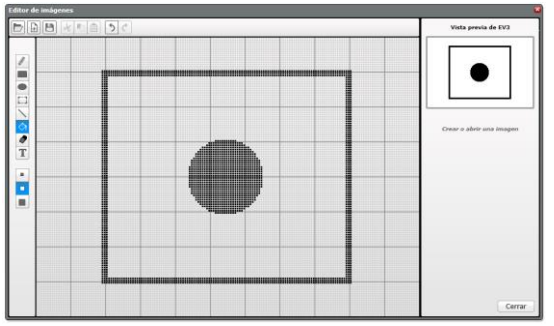

Guardar con el nombre de uno Guardar con el nombre de dos.

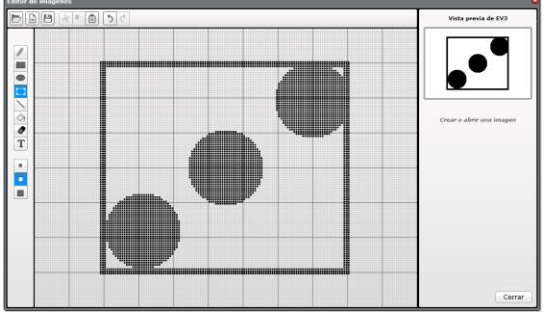

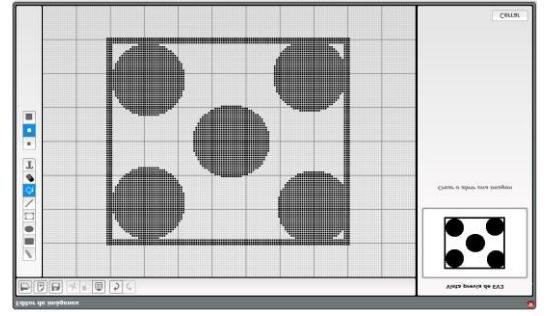

Guardar con el nombre de cinco Guardar con el nombre de seis

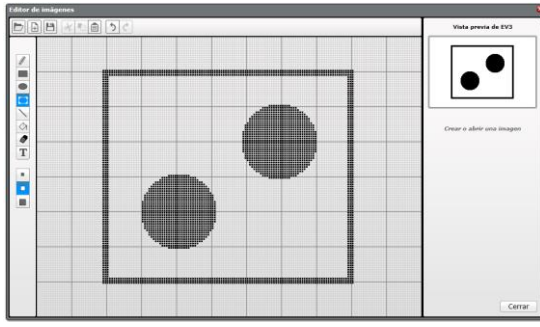

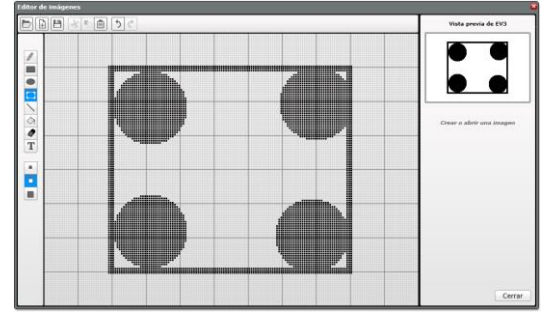

Guardar con el nombre de tres Guardar con el nombre de cuatro

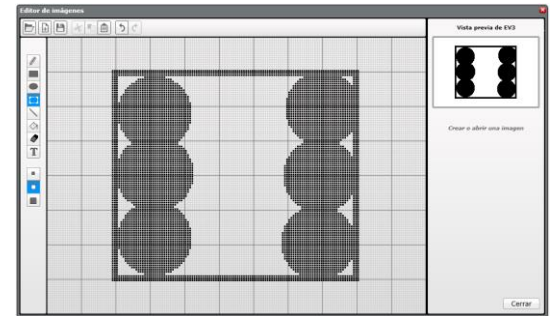

Ahora vamos a realizar la programación para la simulación de un dado.

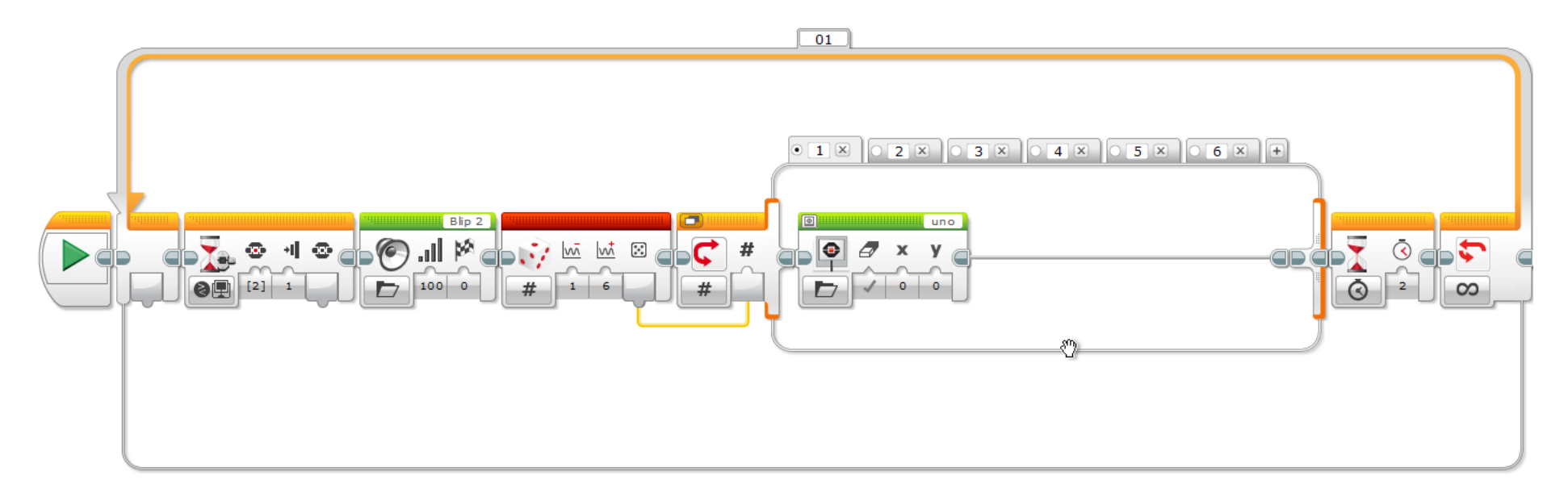

En cada condición muestra el valor del dado.

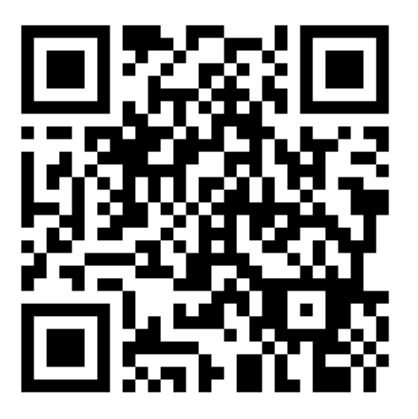